## Interactive Computer Graphics Coursework – Task 5 (\*<br/>assessed)

December 13, 2020

## Task 5a: Texture\*

Given that an object has defined uv texture coordinates, the texturing of an object can be done automatically in hardware. Simple texture coordinates can be generated automatically by WebGL using spherical, cubical, cylindrical, etc. mapping. However, uv texture coordinates for more complex objects are usually generated by an artist, e.g., for computer games using specialised tools.

Your task is to apply your own texture to the test object. You can use the texture management capabilities of the framework and define a 2D texture sampler sampler2D object as uniform variable in the *per-polygon* fragment shader. The required texture can then be downloaded from CATE and loaded in the framework under the Uniforms tab.

Note that gl\_FragColor expects a vec2. To access the pixel position in the texture use the WebGL function texture2D(...). You should get something equivalent to Figure 1a.

Now apply Phong illumination from Task 3 to the result of the texture lookup. The result should look like Figure 1b. Adjust the values in the uniform tab to position the light.

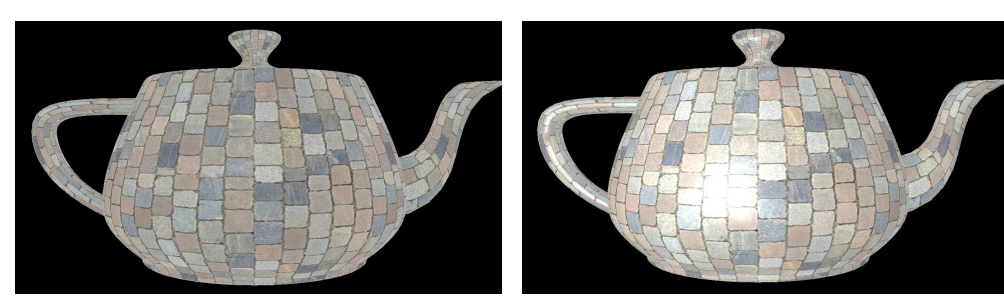

(a) texture and ambient only (b) texture and Phong

Figure 1: Textured and Phong shaded teapot.

## Task 5b: Bump mapping\*

Bump mapping can be used to reduce geometric complexity while creating the impression of highly tessellated surfaces. The idea of bump mapping is simply to use another lookup texture which encodes surface normals instead of RGB colour values. The normals are still encoded as RGB values but can be interpreted during the illumination step as surface normals and replace the ones interpolated from the vertex shader. The provided texture encodes RGB  $\longrightarrow$  XYZ in range [0;1]. You will need to convert them to range [-1;1].

Your task is to add a second texture sampler in the Fragment Shader and to use one of the provided normal maps as additional input texture. Use the sampled normals in the Phong illumination model. The result should look like Figure 2c. Figure 2 shows also the used texture and normal map.

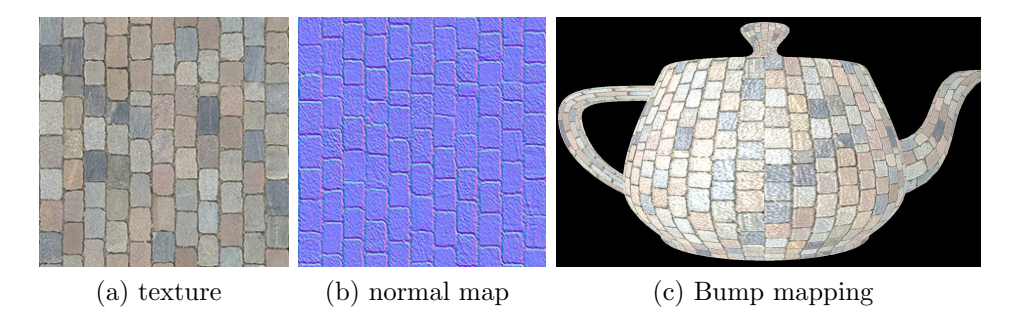

Figure 2: Bump mapping textures and result.

## Task 5c: Render to Texture\*

For this task you will use the render-to-texture (R2T) 2D fragment shader instead of the base fragment shader. These shaders are applied to a screenaligned quad that is rendered in front of the camera. The quad is textured with the scene you have been working with so far and serves as an intermediate representation to allow image-based operations.

The framework renders the scene first into a so called framebuffer. A framebuffer is basically a texture image similar to the one that you used in the previous exercise. However, this object has the additional capability to capture the output of your render window. This function is currently one of the most important ones in applied Computer Graphics because many different image processing algorithms can be applied to this 2D texture image as post processing steps.

The render-to-texture 2D fragment shader and render-to-texture 2D vertex shader are available in the editor and act in their plain version as passthrough shader for the screen-aligned textured quad.

Your task is to extend the render-to-texture 2D fragment shader, so that it produces a simple blur effect.

Simple blur can be achieved by sampling the available texture in the direction towards the image center. In this example we work with normalized texture coordinates which means, for WebGL, that every position within the input texture is encoded within [0.0 1.0]. Therefore the image center is located at  $c = (0.5, 0.5)$  and the vector to the image center from any position p can be calculated by  $\vec{p} = c - p$ . By accumulating color values from the input texture tex parallel to the normalized  $\vec{p}$  you can define a blurred color value for the current pixel according to it's distance  $d$  to the current pixel position p:

$$
rgb_{blur} = \frac{1}{n} \sum_{i=0}^{n} (tex(p + \vec{p} * d_i)),
$$
\n(1)

where d can be limited to a maximum range  $d_{max}$  and sampled within this range by fixed distances  $s_i$ . Therefore,

$$
d_i = s_i * d_{max}.\tag{2}
$$

You should use the following  $n = 12$  factors  $s_i$  to determine your samples within  $d_{max}$ :

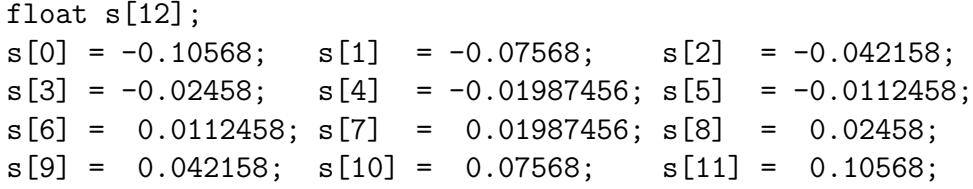

When defining  $d_{max} = 0.3$  and, the resulting scene should look similar to Figure 3.

![](_page_4_Picture_2.jpeg)

Figure 3: Very simple radial blur effect at identity view matrix with camera z-location at -34.

HAVE A LOT OF FUN!!